PP4 掌销存支持各厂家的安卓 PDA, 想要实现按 PDA 按扫码键就自带回车, 设置方法如下:

## PP4 端设置方法

PP4 端统一设置成: 条码扫描为"接收广播+模拟键盘"

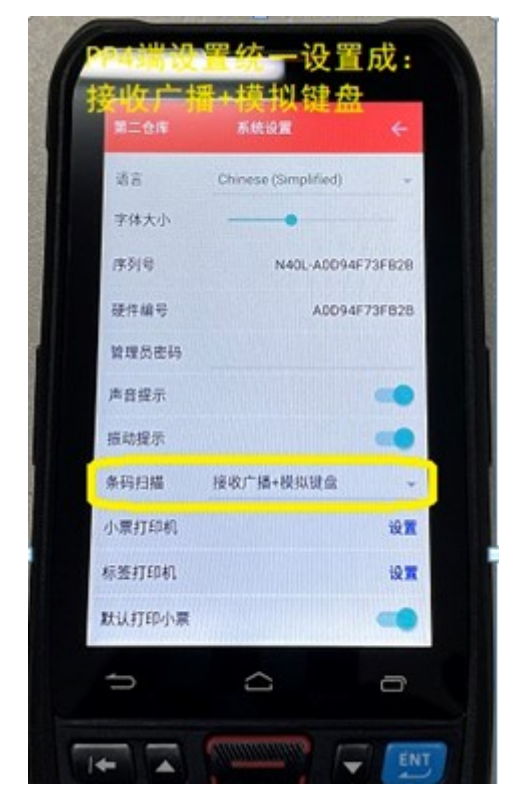

## SS-40L 设置方法

第1步:点击桌面【扫描】图标; 第 2 步: 输出模式设置为【广播模式】;结束符设置为【Enter 键】

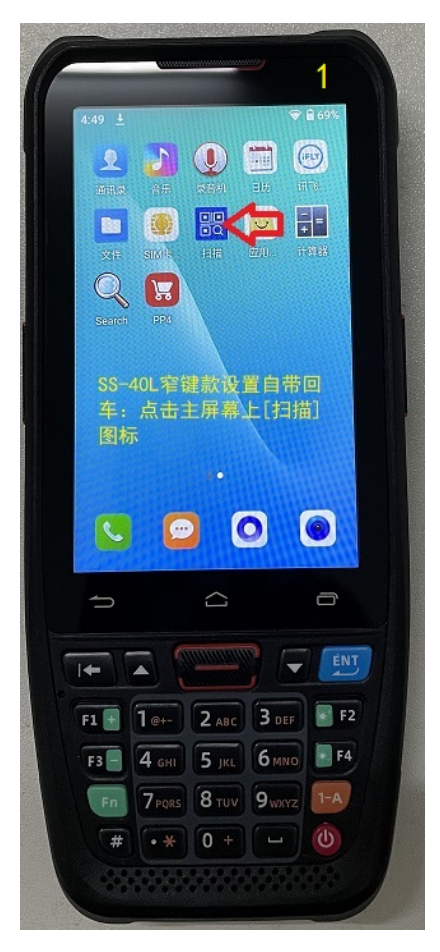

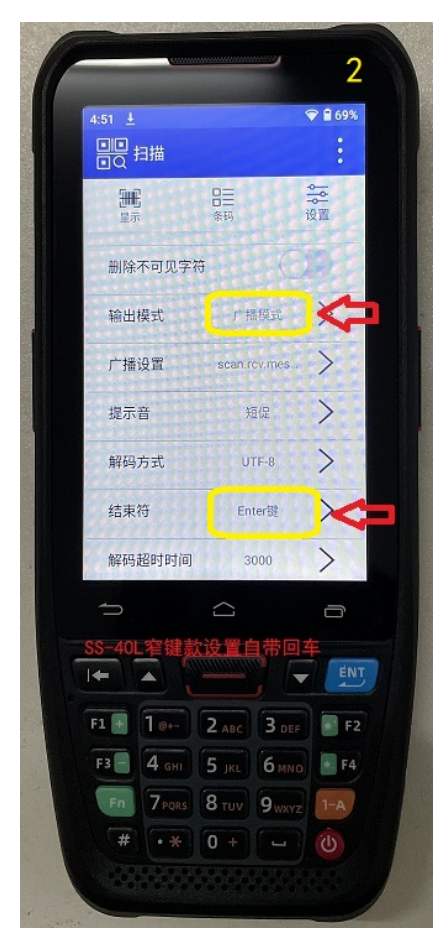

## 新大陆 MT90 设置方法

第1步:点击桌面【快捷设置】图标;

- 第 2 步: 选中【扫码设置】
- 第3步:选中【输出模式】

第 4 步: 选中"广播输出发扫描失败广播"与"模拟键回车"

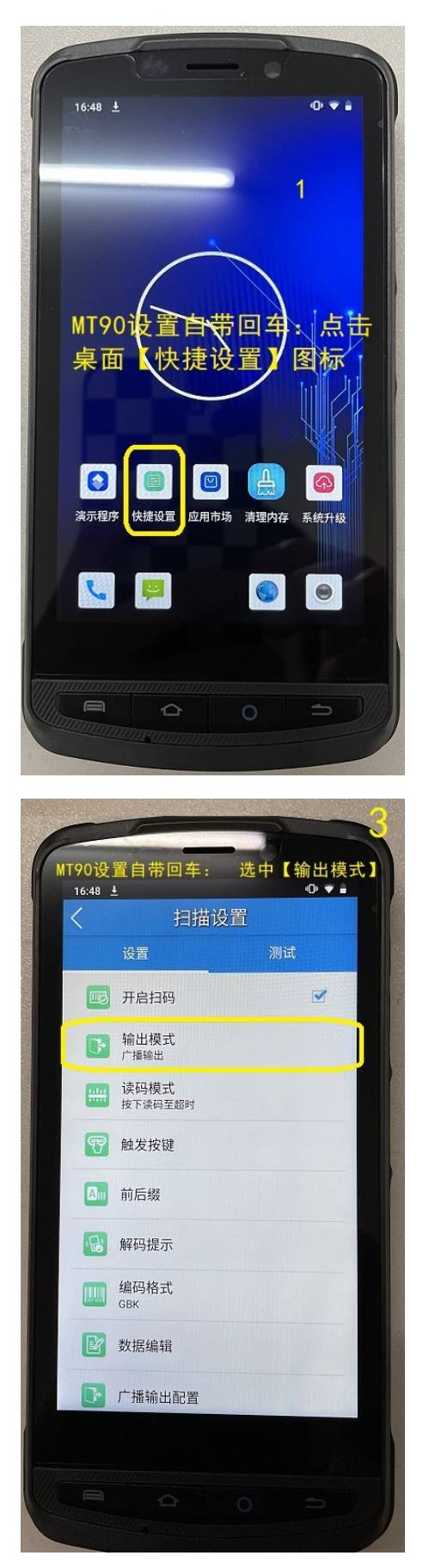

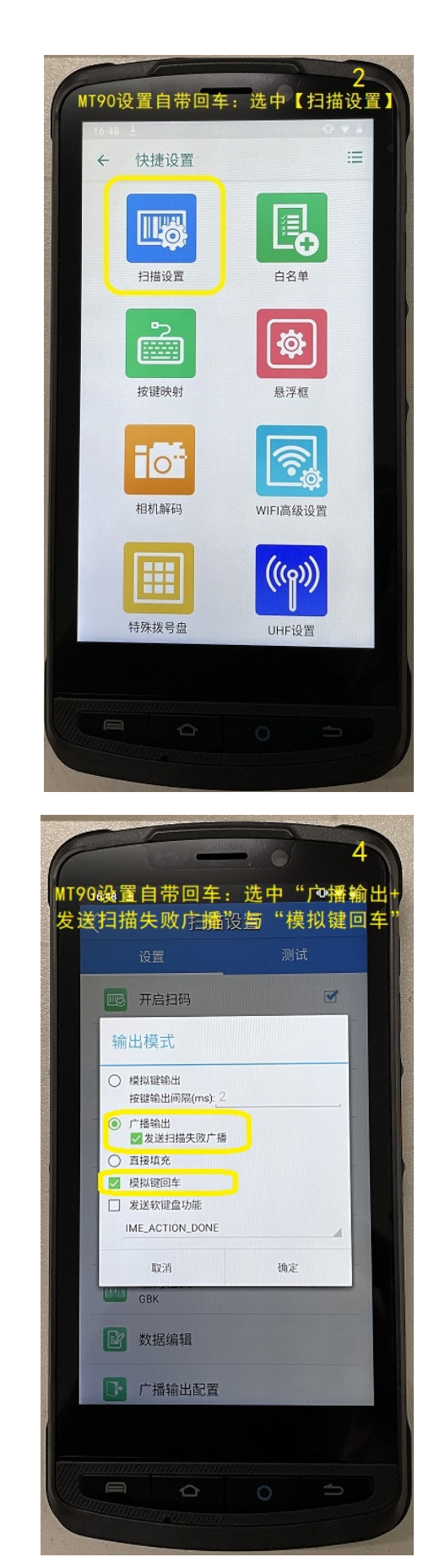